Paso a paso para envío de resúmenes o trabajos completos para el X Congreso de ALAP:

- 1) Entrar en el enlace:<https://eventos.galoa.com.br/alap-2022/>
- 2) Pulsar en "Envío de Trabajos":

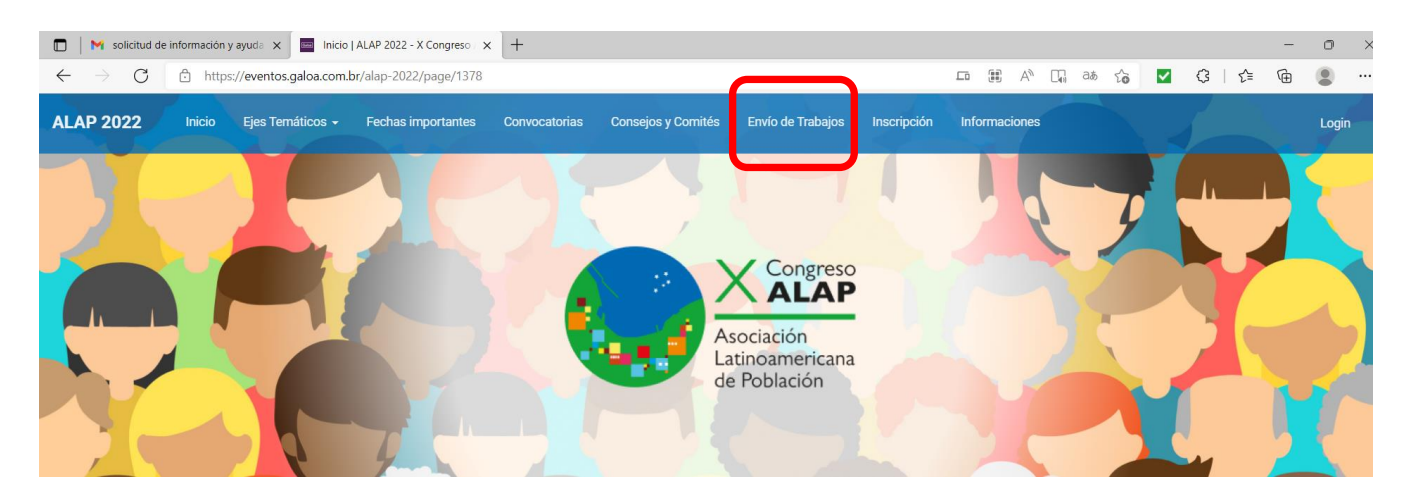

3) Mismo si es socio de ALAP, es necesario registrarse en la página del evento (no basta utilizar el usuario y contraseña habitual, pues la página del evento es independiente de la página oficial de ALAP). Pulse en **"Inscripción"** para efectuar su registro:

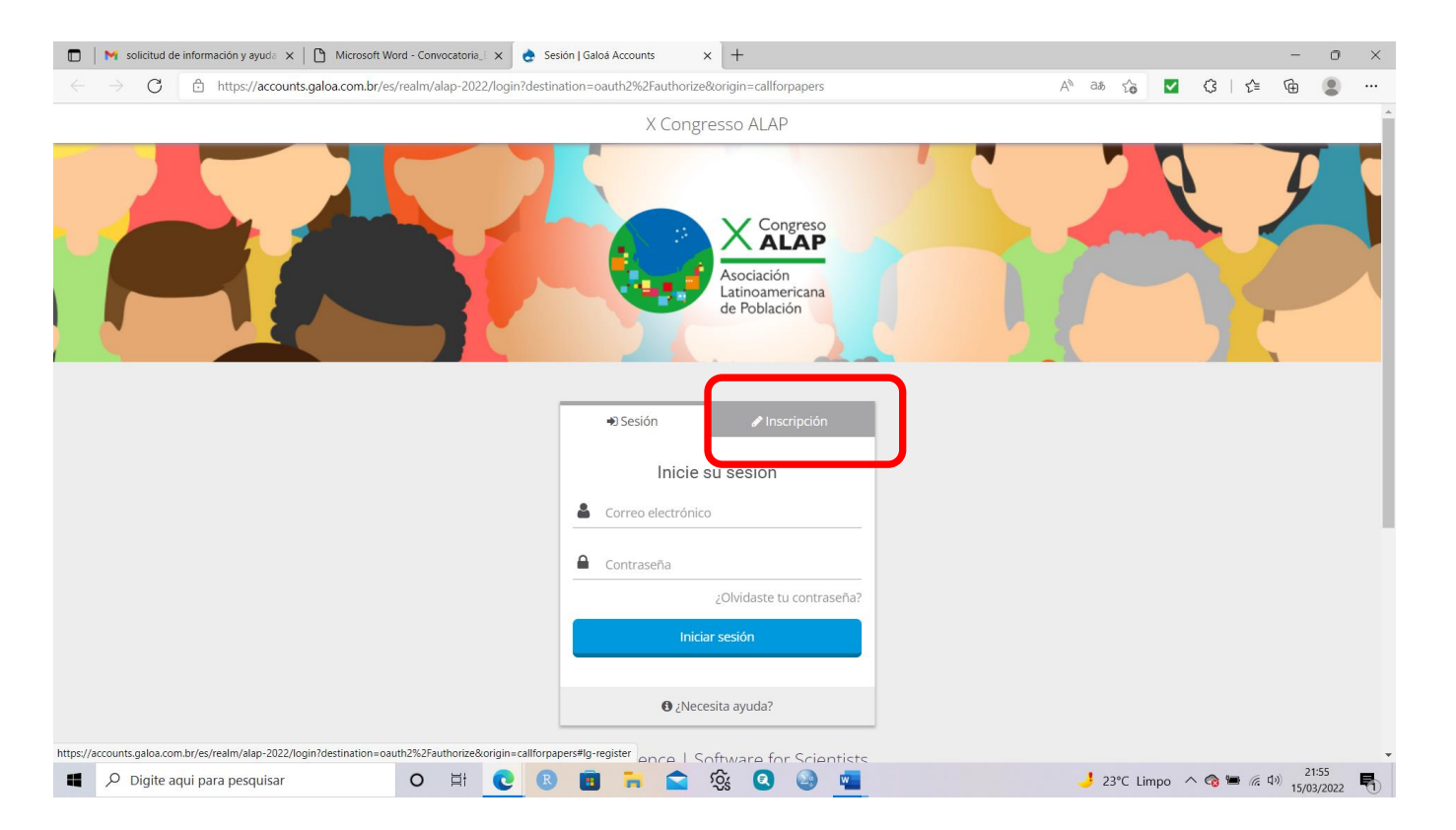

4) Por gentileza, inserte sus datos personales, la contraseña que deseas registrar para utilizar el sistema de congreso y pulse en "crear nueva cuenta":

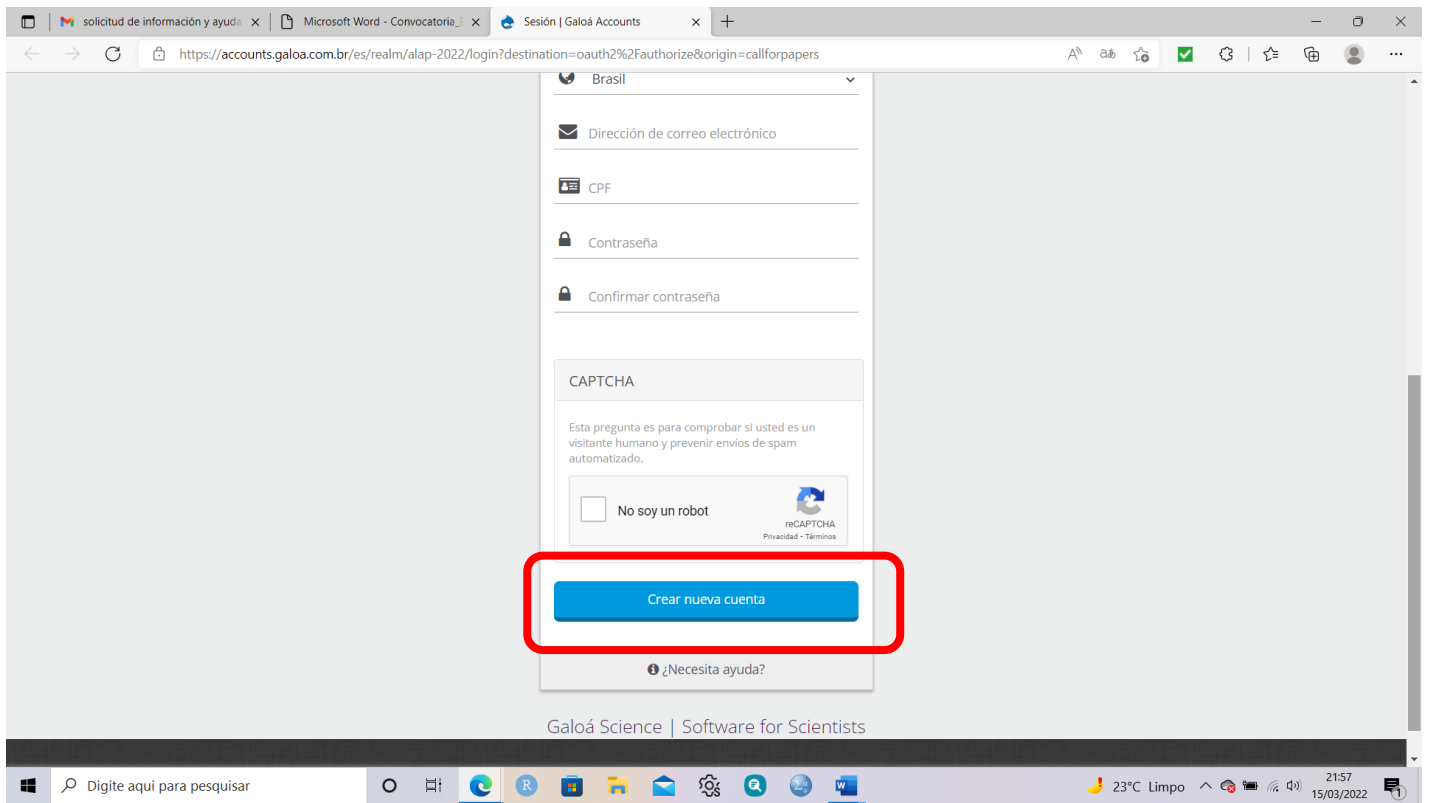

5) Una vez criada la cuenta, es posible hacer el login en el canto superior derecho de la página y realizar el envío del resumen o trabajo completo:

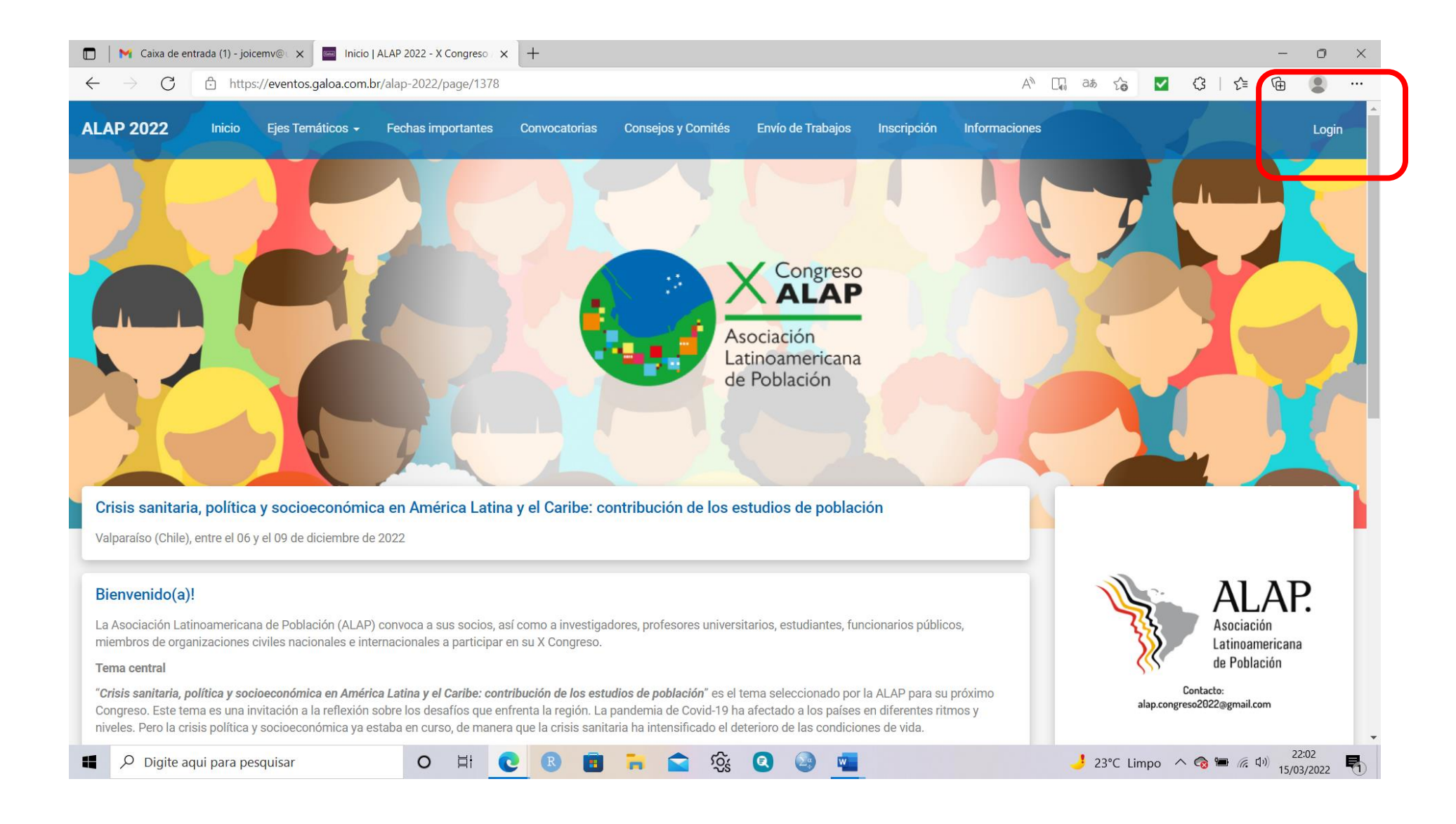